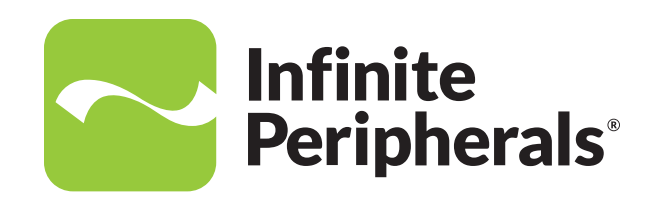

# **Infinea®mPOS & mPOS Flat USER MANUAL**

## For iPhone® SE & iPod Touch® 5th/6th Generation

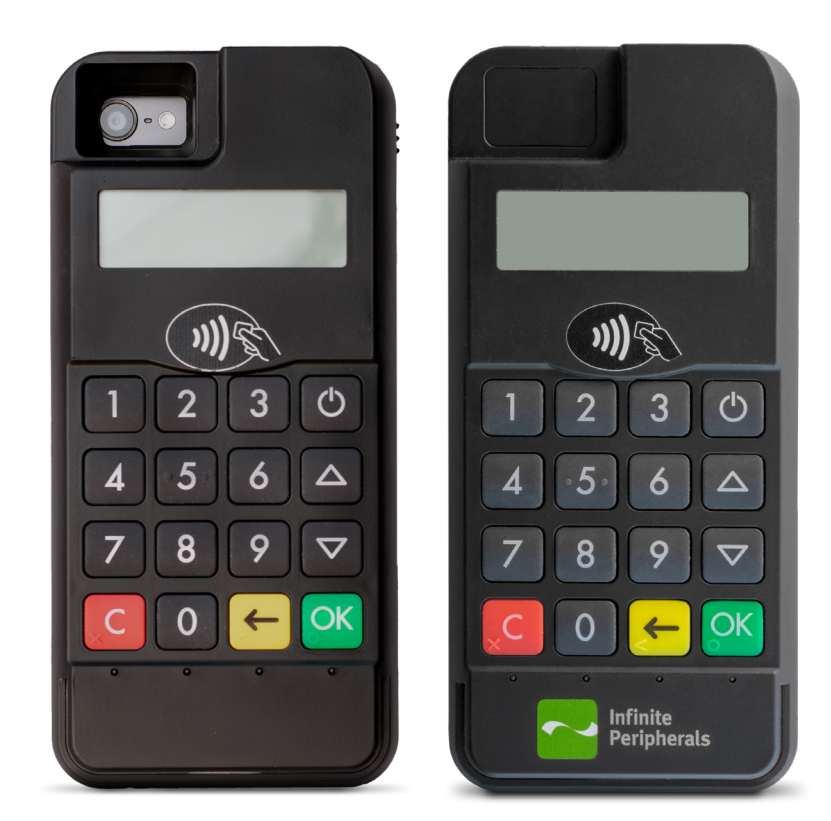

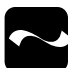

### **Contact Information**

### **Mobility Sales/ Technical Support Center**

Infinite Peripherals, Inc. 1641 McGaw Avenue Irvine, CA 92614

**Toll-Free: (866) 278-7860 Office: (949) 222-0300 Fax: (949) 222-0375**

### **Headquarters/ Main Warehouse**

Infinite Peripherals, Inc. 2312 Touhy Avenue Elk Grove Village, IL 60007

**Toll-Free: (800) 278-7860 Office: (847) 818-1260 Fax: (847) 818-1287**

**Email: info@ipcprint.com Website: ipcmobile.com**

## **Legal Notice**

"Made for iPhone" and "Made for iPod" means that an electronic accessory has been designed to connect specifically to the iPhone and has been certified by the developer to meet Apple performance standards. Apple is not responsible for the operation of this device or its compliance with safety and regulatory standards. Please note that the use of this accessory with an iPhone may affect wireless performance.

### **Compatible Devices**

iPhone SE iPod touch: 5th and 6th generation Infinea mPOS Flat made for Bluetooth® device with iOS, Android™ Windows®, Windows Phone® 8, Windows Mobile

### **Trademarks**

Infinite Peripherals, Mobilize Your Enterprise, Linea Pro, Infinea, Infinea Tab, and Infinea Omni are trademarks of Infinite Peripherals, Inc. All other trademarks are the property of their respective owners.

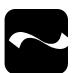

## **Table of Contents**

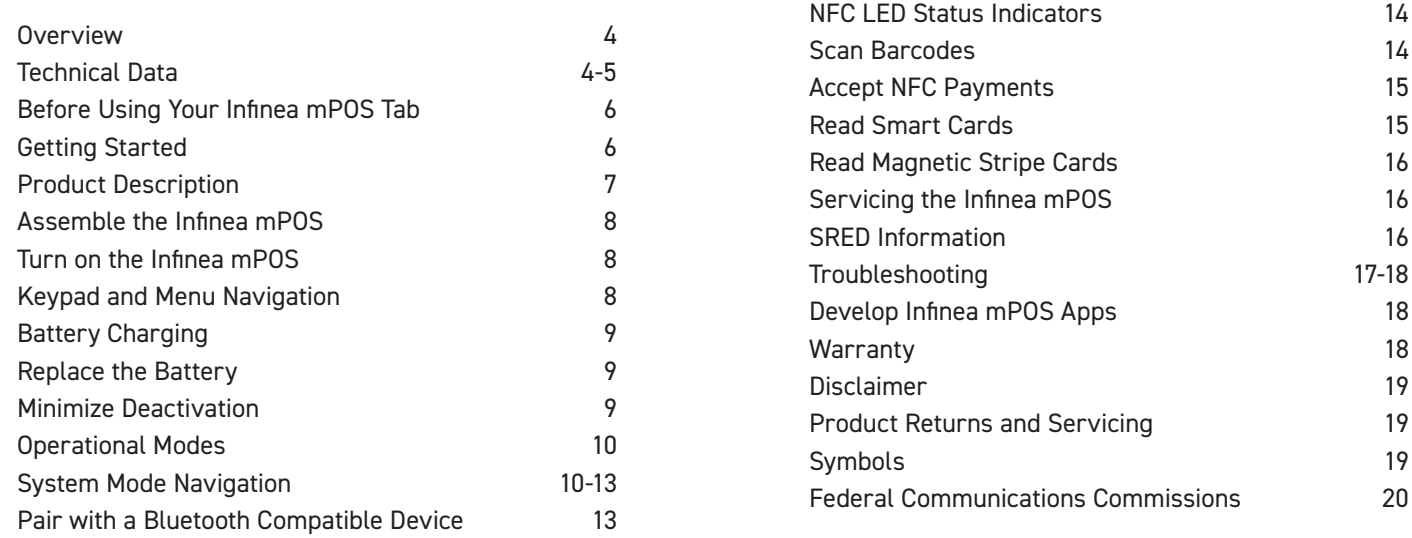

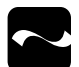

### **Overview**

The Infinea mPOS is a hand-held PIN pad with integrated smart and magnetic stripe card readers, offering advanced security and processing capabilities. In addition, the Infinea mPOS supports both symmetric encryption algorithms (DES, 3DES, and AES) and asymmetric encryption (RSA). Multiple keys are managed simultaneously through either Master Session- or DUKPT-based processes, and offers high performance smart card processing, as well as support for the new generation of 3-volt cards. The Infinea mPOS sleek and stylish ergonomic design offers power and performance in a smart card and MSRintegrated PIN pad device.

### **Features**

**(Optional) Barcode Scanner**

2D high-speed imager

**Magnetic Card Reader** Built-in 3-Track read head Minimum 1.97 in/sec swipe speed 1 million swipes mean time between failures

**Smart Card Reader** Support for synchronous and asynchronous smart cards **Bluetooth** BT version 3.0 power class 2 (optional) BT version LE 4.2 (optional)

**Battery** Rechargeable Li-ion Battery - 3.7 V/1300 mAh.

**Connectors** mPOS: Lightning™ Connector mPOS Flat: 10-pin female micro

### **Accessories**

Visit our website, **https://ipcmobile.com** or contact your Infinite Peripherals account representative for additional information about our current and future product accessories.

## **Technical Data**

### **Physical Dimensions**

**Processor** Maxim USIP Professional, version IC400C

**Compatibility mPOS:** iPhone SE iPod Touch 5th and 6th generations

**mPOS Flat:** Any Bluetooth device with iOS, Android™, Windows®, Windows Phone® 8, Windows Mobile

**Dimensions (L x W x H) mPOS:** 145mm x 68 mm x 27 mm (5.7in x 2.7in x 1.1in)

mPOS Flat: 145mm x 68mm x 23mm (5.7in x 2.7in x 9.1in)

**Weight mPOS:** 188g (6.63 oz.) without iOS device **mPOS:** 182g (6.42 oz.) without iOS device

### **Connectivity**

**Connectivity**

**mPOS:** Apple Lightning™ connector

**mPOS Flat:** BT version 3.0 power class 2 (optional) BT version LE 4.2 (optional)

**Barcode Scanner** Newland 2D high-speed imager and supports all major 1D/2D barcodes

**Magnetic Card Reader** 3-track bi-directional read head ISO 7810, 7811, amd 7813

**Smart Card Reader** ISO ISO7816, EMV L1 Certified

**Battery Life** Approximately 500 transactions per fully-charged battery

**Port mPOS:** micro USB charge/sync

**mPOS Flat:** micro USB

**Buttons** Scan only

**Battery Capacity** Rechargeable Li-ion 3.7V, 1330mAh

### **Certifications**

**NFC Payment Applications/Contactless Card Reader** AMEX ExpressPay MagStripe and EMV

Discover ZIP and D-PAS MasterCard PayPass Magstripe and M/Chip VISA PayWave MSD and qVSDC

### **Encryption/Key Management**

3DES, RSA 2048-bit, AES 128/256 DUKPT, Master/Session, MAC

**LEDs/audio** 4 LEDs for transactions/status and electromagnetic buzzer

### **Memory**

**mPOS:** 128KB of SRAM 256KB of Loackable Flash Memory 128KB of ROM

**mPOS Flat:** 128KB of SRAM 256KB of Loackable Flash Memory 128KB of ROM 32KB FRAM (optional)

**Application Memory** 8MB applicable accessible flash

**Display** LCD, Monochrome, 128 x 32 pixels

**Bluetooth** Bluetooth 2.0 (SPP) and 3.0 (SPP/IAP), Class 2 Compatible

**FCC/CE, Apple MFi, PCI PTS 5x SRED, EMV L1, EMV L2, EMV L1 Contactless**

### **Environment**

### **Temperature**

Operation: -10°C to +40°C (14°F to +104°F) Storage: **mPOS:** 20°C to +50°C (-4°F to +122°F) **mPOS Flat:** -15°C to +50°C (5°F to +122°F)

**Relative Humidity** Operation and Storage: 5% to 90%

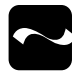

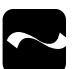

### **Before Using Your Infinea mPOS**

- Remove the unit and any included accessories from the shipping carton and verify contents against your packing list.
- Retain all packing materials, invoice, and bill of lading. *These may be required to return the unit for servicing later, or to process a claim with the carrier.*
- Carefully inspect the packaging and contents for any signs of damage.
- If there are signs of damage, do not attempt to use the unit. Notify your account executive or contact Infinite Peripherals. **https://ipcmobile.com/devices**
- Ensure the battery is fully charged prior to initial use.

### **Infinea mPOS (1) or Infinea mPOS Flat (1) USB cable (1)**

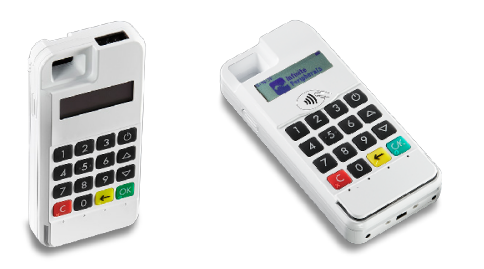

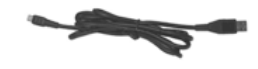

#### **Note:**

Box contents and part numbers vary based on your order configuration.

## **Getting Started**

The Infinea mPOS allows you to scan barcodes and pass that data into compatible iOS applications. In addition, this form-fitted solution offers the IP66 rating for protection against dust and moisture.

The following helps you get the Infinea mPOS ready for use:

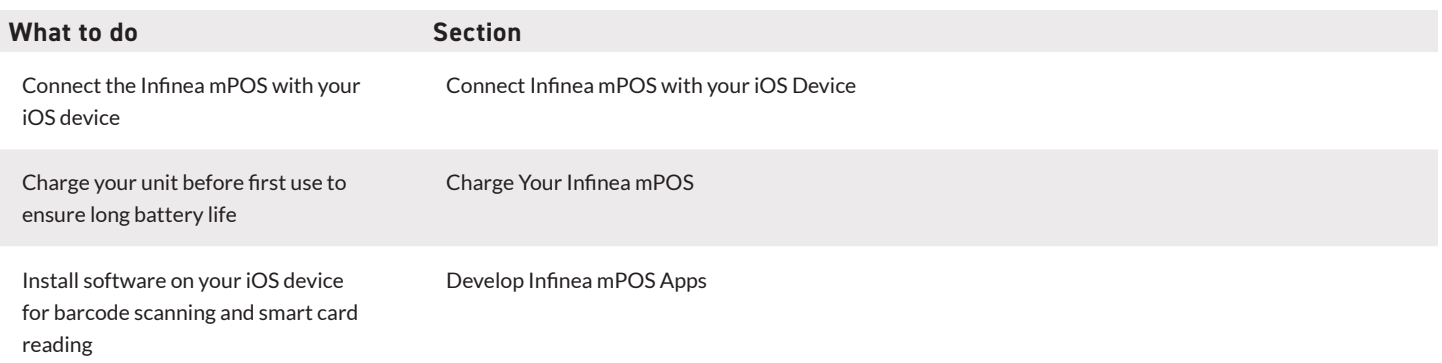

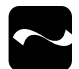

## **Product Description**

The front panel of the Infinea mPOS:

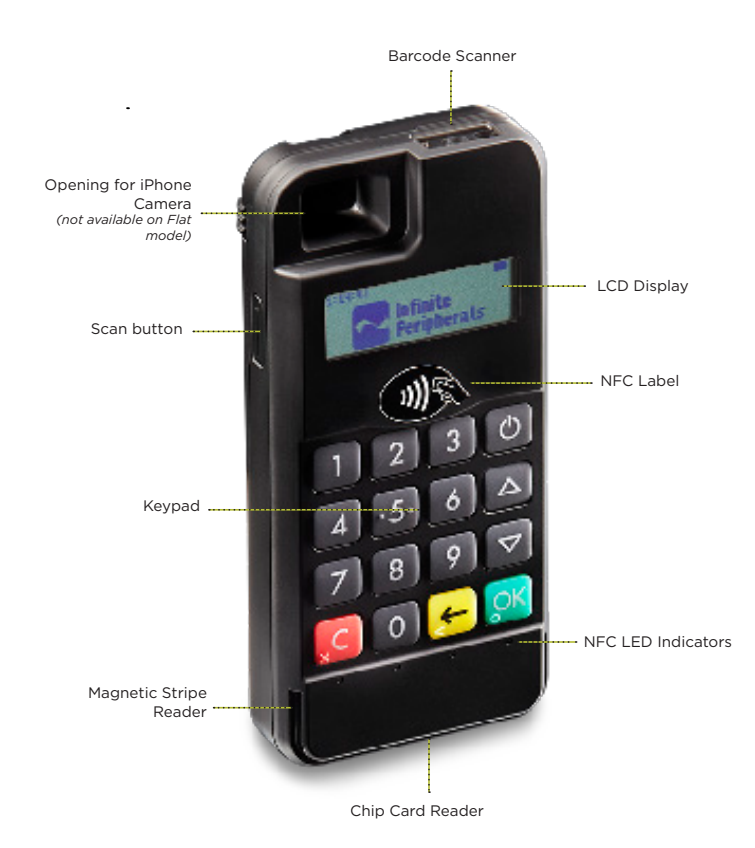

Back panel of the Infinea mPOS

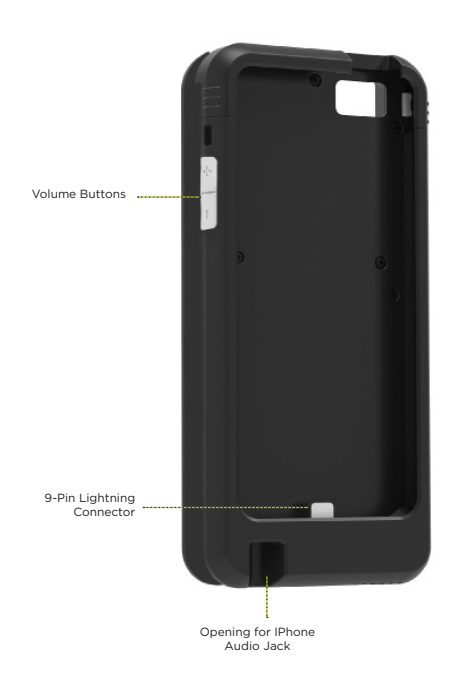

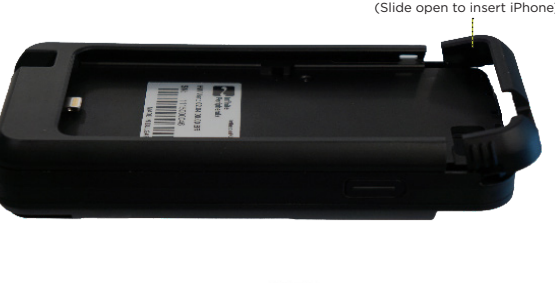

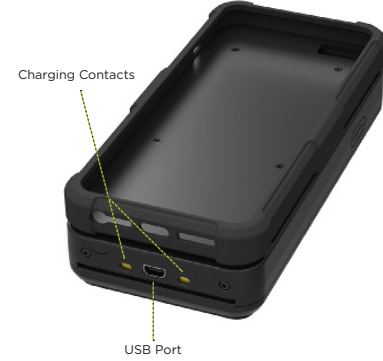

Back Cover (Slide open to insert iPhone)

## **Assemble the Infinea mPOS**

These steps are for the Infinea mPOS. The flat model does not require assembly with an iOS device.

- 1. Slide the top section of the back cover up, and then tilt it backwards to open.
- 2. Insert the iOS device with the screen facing away from the Infinea mPOS keypad.
- 3. Tilt the back cover up, and then slide it down until it seats correctly and close it.

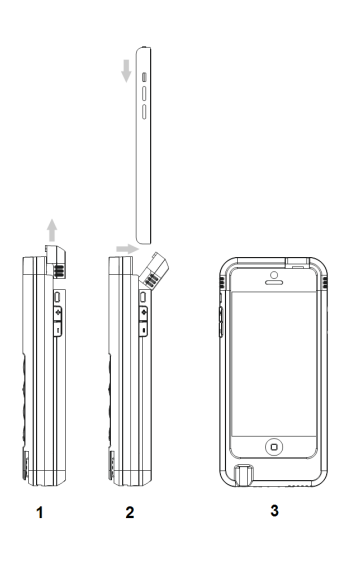

## **Turn on the Infinea mPOS**

To turn on the Infinea mPOS, tap the Power button on the top, right corner of the keypad. The name and version of the Secure Boot Loader and firmware appear.

## **Keypad and Menu Navigation**

The buttons on the keypads access specific functions and allow you to navigate through the menu options and screens.

#### **Note:**

The keypad is ADA-compliant which means the Clear, OK, backspace, and the number 5 keys have distinct, raised markings at the bottom left corner of each key.

Tap the appropriate button to perform the following:

- 1. Power to turn on the Infinea mPOS
- 2. System Mode to enter system mode from the Home page
- 3. Up to scroll up through the menu options
- 4. Downs to scroll down through the menu options
- 5. OK to select the active option
- 6. Clear to return to the previous option or exit service mode

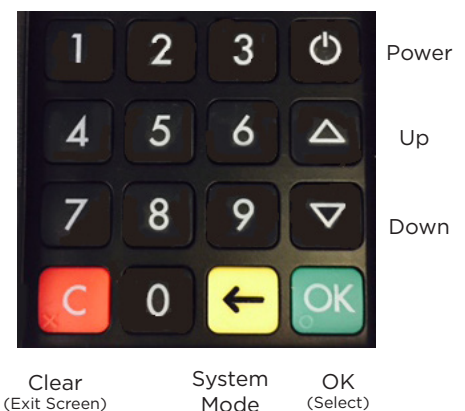

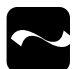

## **Battery Charging**

You can charge the Infinea mPOS and mPOS Flat with a micro USB adapter and USB cable or by using a charging station. The time to fully charge a depleted unit is approximately 3 hours.

### **Battery Status Display Indicators**

During normal operations, the battery is constantly discharging. The Battery Low message appears when the battery level is too low to continue.

Charge the battery as soon as possible but no later than 25 days after the message first appears. Failure to charge within 25 days may lead to deactivation and deletion of your stored encryption keys. This requires you to return the Infinea mPOS to Infinite Peripherals. For help, see **https://ipcmobile.com/support.**

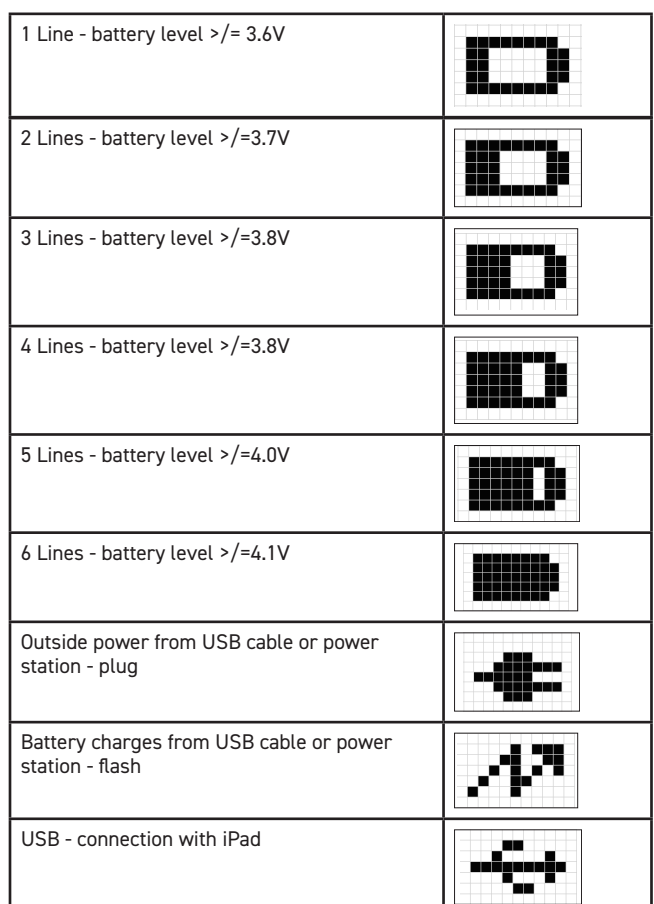

## **Replace the Battery**

 The main battery can only be replaced by Infinite Peripherals. Attempting to disassemble a SRED-encrypted unit, renders it unusable and may void your warranty.

## **Minimize Deactivation**

To minimize the potential for deactivation, follow all storage and operating temperature guidelines. Refer to Technical Specifications for details.

Long term storage can cause temporarily decreased battery capacity. In order to recover maximum performance, it may be necessary to go through several cycles of fully charging and discharging the battery.

When storing the device for longer than three months, the battery should be charged every three months at a minimum to prevent leakage, reduced performance, and potential deactivation.

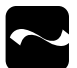

## **Operational Modes**

Configuration, system test, and status modes for the Infinea mPOS:

- **System**
- **Service**
- Application Download

#### **Note**:

Service and Application Download modes should only be accessed by Infinite Peripherals. Selecting specific keys or options in these modes may render the unit unusable and require reactivation of the Infinea mPOS.

## **System Mode Navigation**

Turn on the Infinea mPOS, and then tap System Mode on the keyboard. The menu options available are:

- **Info Version**
- Info Hardware
- **Settings**
- **Test Display**
- **Test Keyboard**
- **Test MSR**
- **Test SCR**
- **Test Font0**
- Test Font1

### **Info Version**

- TDEV SN displays the serial number of your unit
- USIP SN shows the USIP serial number
- USIP VER is the current USIP version
- ISBL VER is the current USIP boot loader version
- HAL VER is the current Hardware Abstraction Layer or Hardware Annotation Layer (HAL) version
- LOAD VER current Secure Boot Loader (SBL)
- FW VER current firmware version and name
- PINUTIL indicates the current library version
- PKFA VER displays the current version of the public key used for firmware authentication
- PKAA VER displays the current version of the public key used for application authentication
- PKKA VER displays the current version of the public key used for manufacturing key authentication

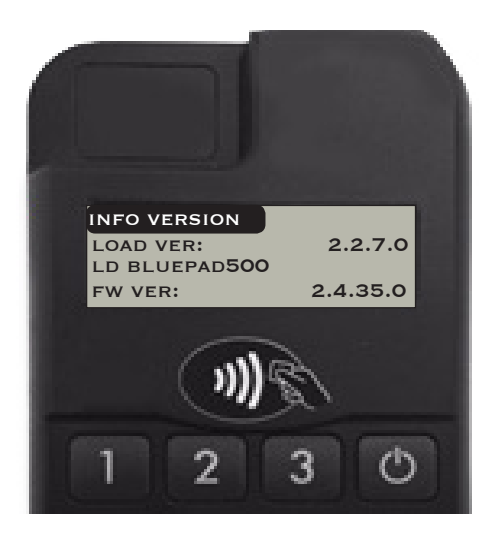

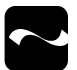

### **Info Hardware**

- BATT shows the 1300mAh battery voltage
- VBUS is the external power supply when plugged in
- Charge indicates the battery is charging
- Blow identifies a low battery condition
- BLT identifies a Bluetooth connection

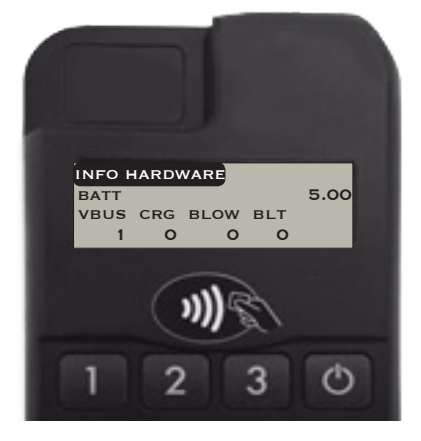

### **System Mode—Test Display**

- 1. To adjust the contrast display, tap the Up or Down buttons to change the contrast on your screen. The current percentage displays in the center-bottom of the screen.
- 2. Tap the Clear button or C on the keyboard to exit.

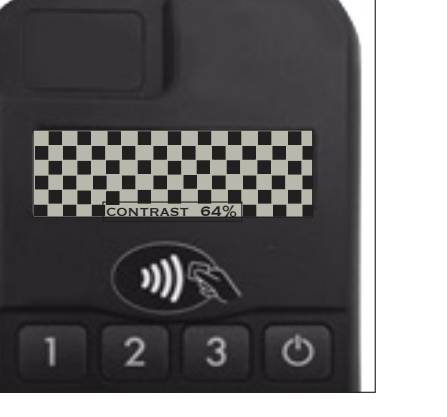

### **Test Keyboard**

- 1. To test your keyboard, tap any key on the keypad to confirm recognition with Infinea mPOS
- 2. Tap the Clear button or C on the keyboard to exit.

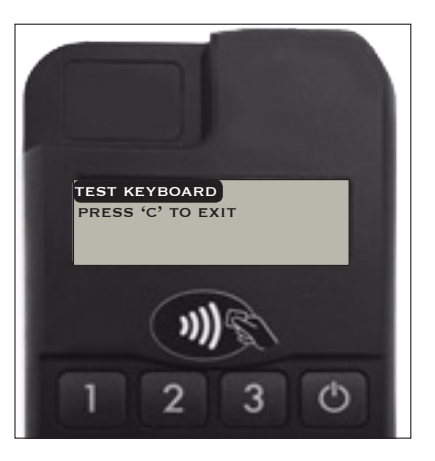

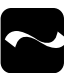

### **Test MSR**

- 1. To test the magnetic strip reader, swipe an appropriate card face down, in either direction, through the MSR reader.
- 2. View the track information when a card is read successfully.
- 3. Tap the Clear button or C on the keyboard to exit.

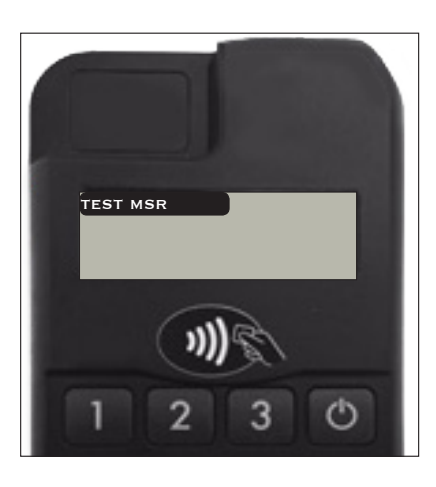

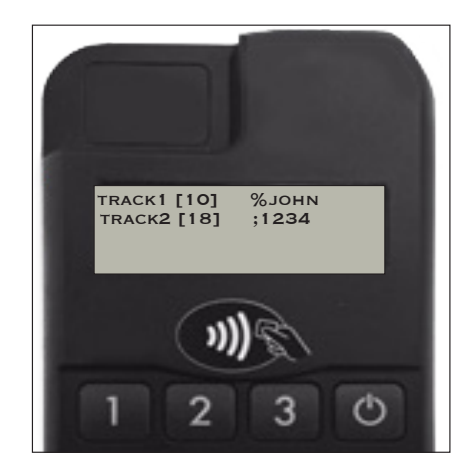

#### **Note**:

Refer to the Magnetic Card Reader section for more information.

### **Test SCR**

- 1. To test the smart card reader, insert a smart card in the card slot, and then select one of the following:
	- \* Reset returns to Answer to Reset (ATR).
	- \* Get Challenge returns a random number.
- 2. Tap the Clear button or C on the keyboard to exit.

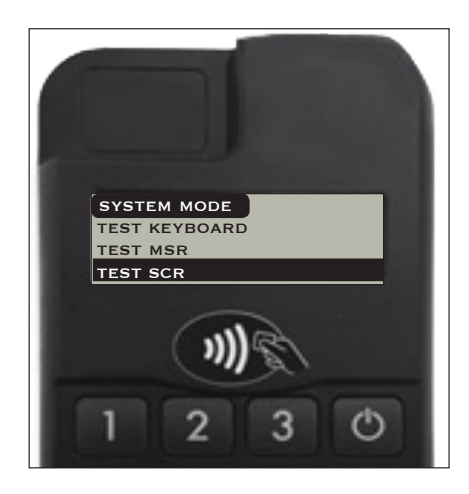

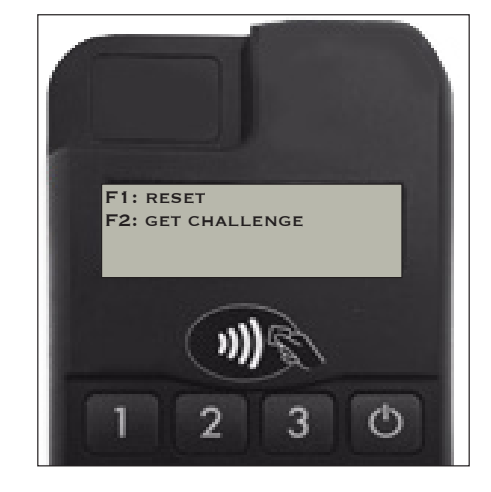

#### **Note**:

Refer to the Smart Card Reader section for more information.

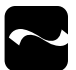

### **Test Font0 and Font1**

• To test the fonts loaded on the Infinea mPOS, tap the Clear button to exit.

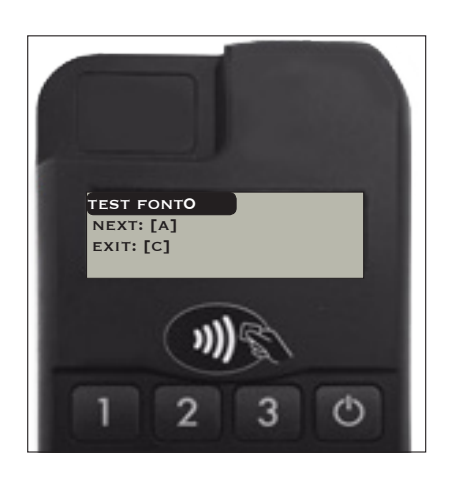

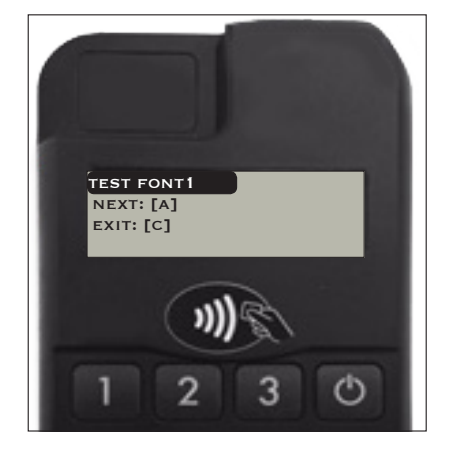

## **Pair with a Bluetooth Compatible Device**

This procedure is for the Infinea mPOS Flat

- 1. Once the unit is charged, tap the Power button to turn it on.
- 2. Turn the Bluetooth option on in the compatible device's settings.
- 3. Tap System Mode on the Infinea mPOS Flat.
- 4. Tap the Down button to locate and then select Settings, and then tap OK.
- 5. Tap the Down button again to locate and then select Bluetooth, and then tap OK.
- 6. Tap the Down button again to locate and then select the Pairing menu, and tap OK.
- 7. Confirm the pairing process begins on the Bluetooth device.
- 8. Do **one** of the following:
	- Tap clear once to return to the previous screen
	- Tap continue to return to the Home screen

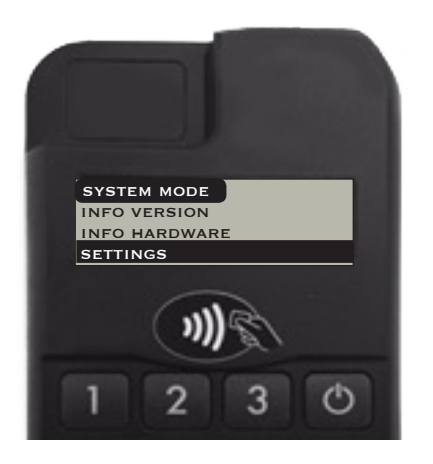

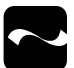

### **NFC LED Status Indicators**

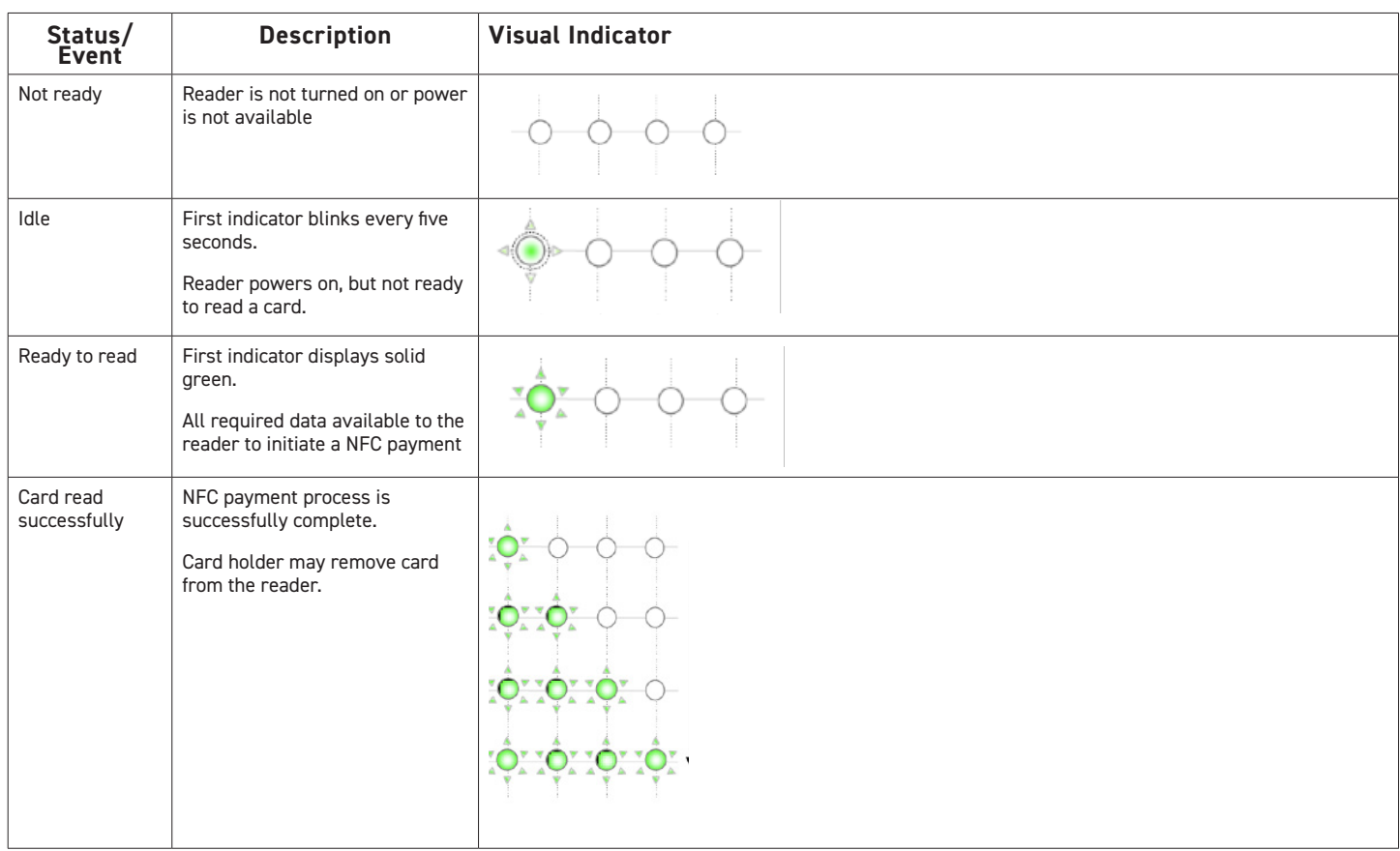

## **Scan Barcodes**

Scanning barcodes may vary based on the application on your iOS device. Verify the correct procedure with the Third-Party application provider before performing this procedure.

- 1. To scan a barcode, point the scanner end of the mPOS toward the barcode.
- 2. Press the Scan button until the data is read.

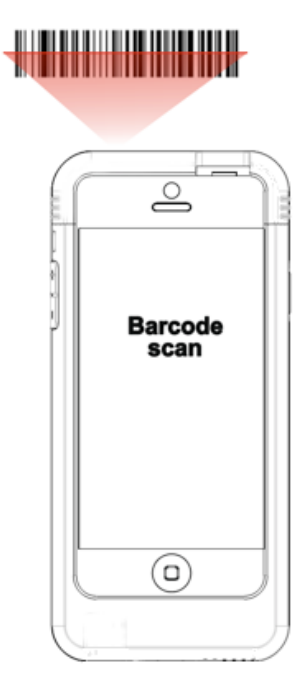

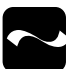

### **Accept NFC Payments**

The Infinea mPOS built-in tag/card reader allows you to accept nearfield communication (NFC) payments.

- 1. Place a NFC tag/card over the transmitter/receiver NFC label on the front of the unit.
- 2. Tap the reading NFC card button on the application. Data is sent from the unit to the iOS device.
- 3. Do not remove the card/tag from the transmitter until the transaction is complete as removing the card too quickly may void the transaction.

#### **Note:**

Refer to the status indicators table for an explanation for the NFC LED indicators.

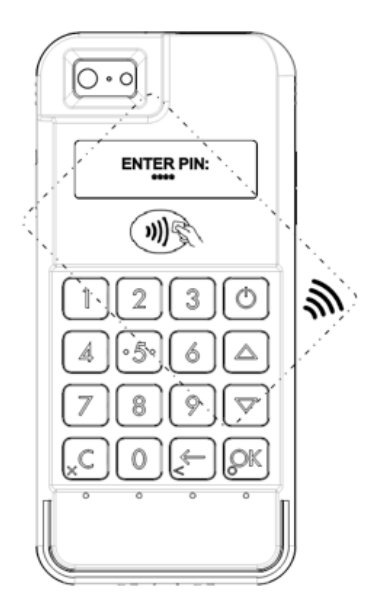

## **Read Smart Cards**

Before using the smart card reader, verify the correct procedure with the Third-Party application developer.

- 1. Position the smart card with the gold contacts facing upward.
- 2. Insert the card into the ICC card reader slot in a smooth, continuous motion until it seats firmly.
- 3. Give the unit to the customer for PIN entry.
- 4. Remove the card once the display indicates the transaction is complete.

#### **Note**:

Do not remove the card from the smart card reader until the transaction is complete as this may void the transaction.

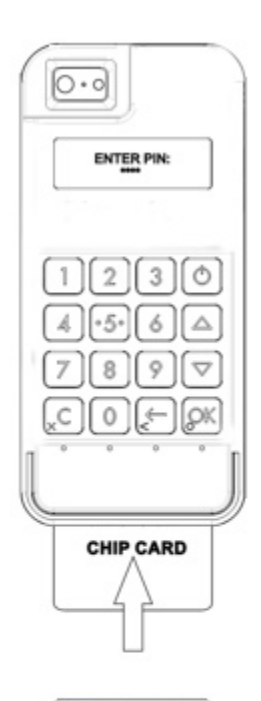

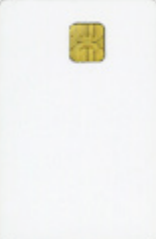

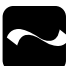

## **Read Magnetic Stripe Cards**

Before using the MSR reader, verify the correct procedure with the Third-Party application developer.

- 1. Position the smart card with the stripe face down.
- 2. Insert the card into the MS card reader slot, and then swipe it through quickly.
- 3. Give the unit to the customer for PIN entry.

#### **Note:**

Advise the card holder to keep the Infinea mPOS close to themselves when entering the PIN code to prevent others from seeing the information.

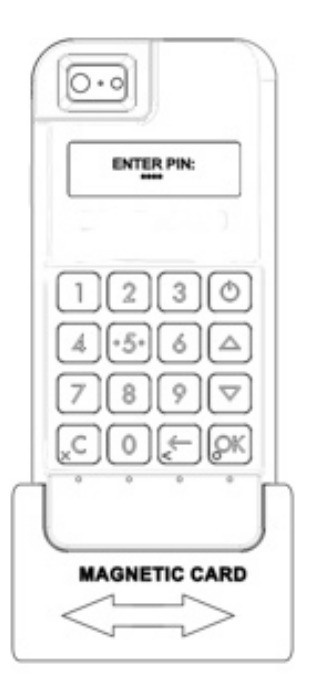

## **Servicing the Infinea mPOS**

The Infinea mPOS unit contains no user-serviceable parts.

Please contact your Infinite Peripherals account representative or refer to our website, **https://ipcmobile.com/devices/** infinea-mPOS before attempting to open the Infinea mPOS

#### **Note:**

Attempting to disassemble a SRED-encrypted unit renders it unusable and my impact your warranty.

## **SRED Information**

Integrating the PCI PTS 5.x SRED certified Infinea mPOS into your solution requires proper maintenance. To ensure long and trouble free operation of the Infinea mPOS and to prevent the device from entering a tamper state includes:

- Maintaining proper battery charge.
- The shelf life from full charge to battery discharge may be several years, however it is important that battery levels be continually monitored because once the battery power is depleted or the battery is removed, the security system erases all sensitive data, requiring reactivation of the unit.
- Protect the unit from any potential physical damage such opening the unit, cutting, drilling, dropping or any similar type of action.
- Use of approved chargers which supply sufficient charging current. Connecting an unapproved charger may lead to electrical damage and/or cause security sensor malfunction.

To prevent downtime, if security is disabled:

- Always place the Infinea mPOS on a charging station when not in use for extended periods
- Do not allow the battery to fully discharge
- Do not attempt to remove the battery from the unit

#### **Note**:

If the battery is fully depleted and in Tamper Detect mode, contact your Infinite Peripherals account representative for reactivation.

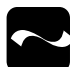

## **Troubleshooting**

The following troubleshooting guidelines assist you in the successful installation and configuration of your Infinea mPOS Flat. If you have issues, verify your unit is turned on and sufficiently charged. After power and battery charge are both confirmed, review the appropriate sections for troubleshooting options. If problems persist, contact **https://ipcmobile.com/devices.**

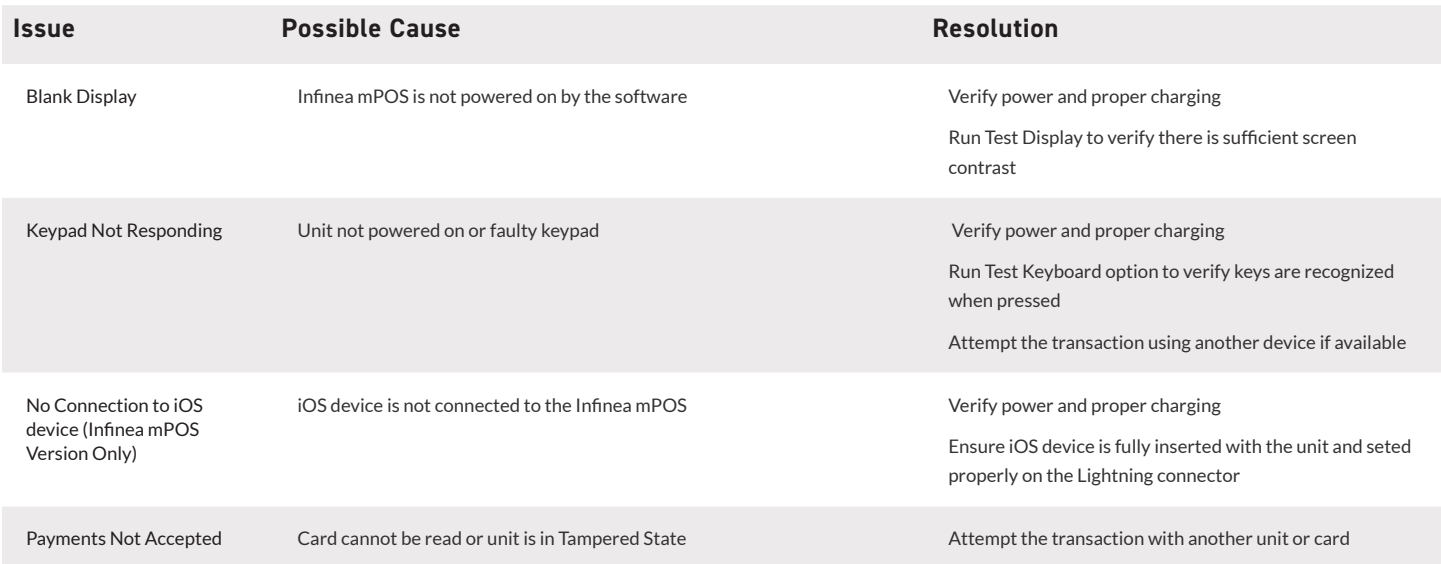

### **Magnetic Stripe Reader**

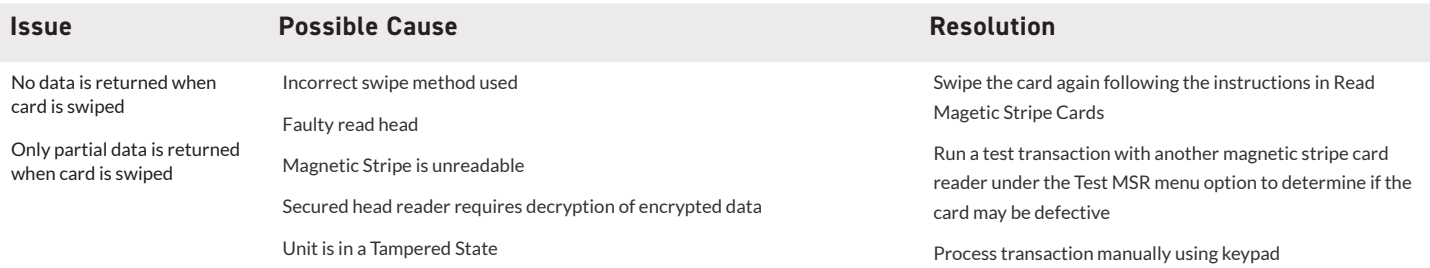

### **NFC Reader**

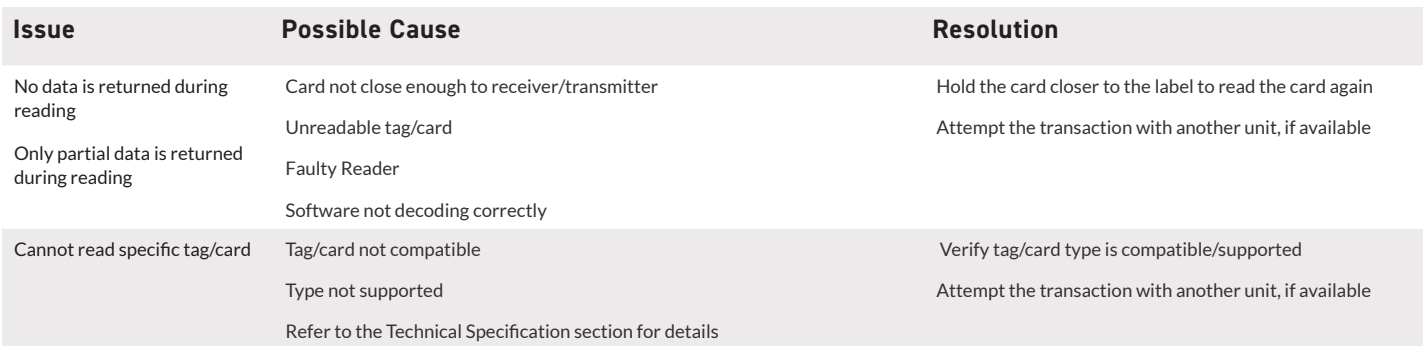

Determine if the unit is defective by running another

transaction using another unit

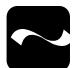

### **Smart Card Reader**

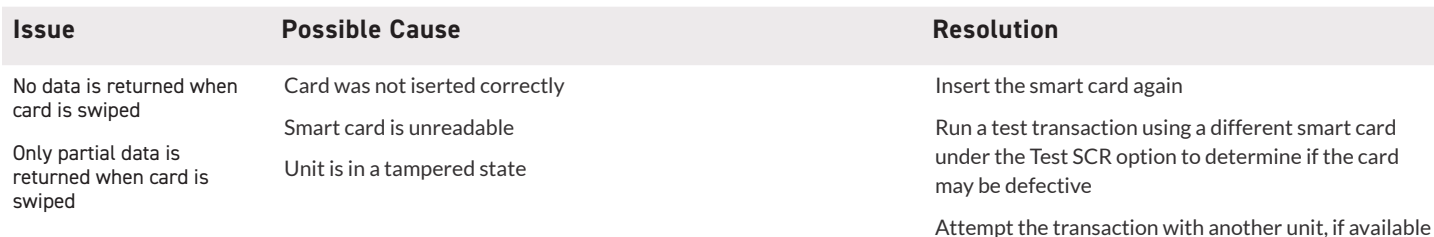

### **Barcode Scanner**

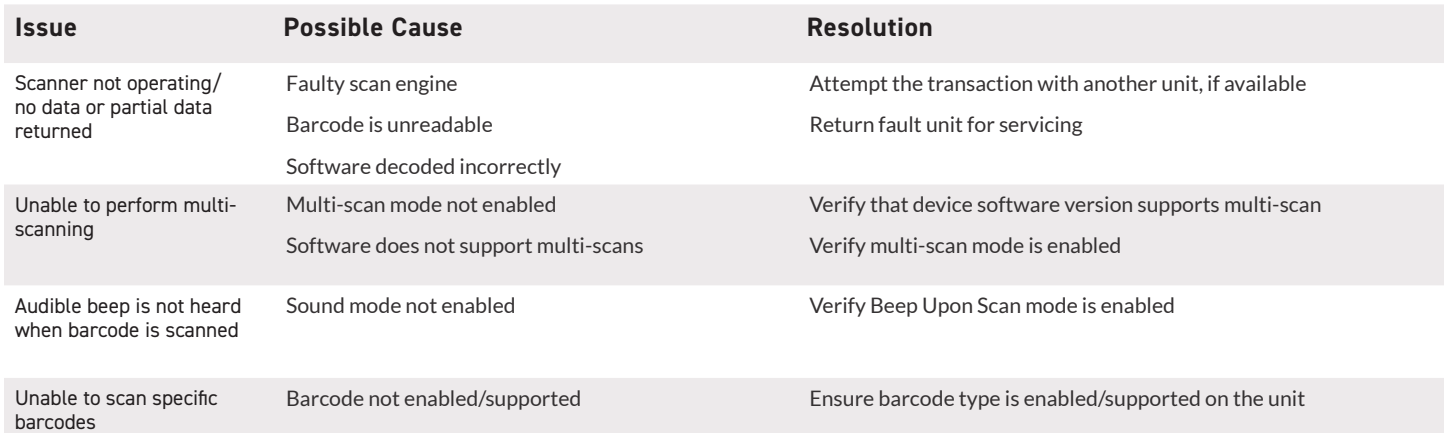

## **Develop Infinea mPOS Apps**

Software is not provided with your Infinea mPOS. Please contact Infinite Peripherals for Third-Party software solutions. Integrating the Infinea mPOS into your iOS application requires the use of the Infinite Peripherals Universal SDK. The SDK incorporates an API specifically for developing applications to scan barcodes and other perform additional functionality with the Infinea mPOS Tab.

For additional details about the Infinite Peripheral Universal SDK, refer to the SDKs documentation. For the latest Infinite Peripheral Universal SDK, visit our developer portal, **https://developer.ipcmobile.com.**

## **Warranty**

Infinite Peripherals does not warrant, and is not responsible for, any damage to the Infinea mPOS ("Product") or the assembled iOS device as a result of liquid or solid particle intrusion into the Product, or damaged caused by dropping the Product with the assembled iOS device. If a material or workmanship defect arises with regard to any Infinite Peripherals product, and a valid claim is received within the Warranty Period, Infinite Peripherals (at our sole discretion) will repair the Product using new or refurbished parts, or replace the Product with a new or refurbished Product.

For purposes of this limited warranty, "refurbished" means a product or part that has been substantially returned to its original specifications. In the event of a defect, these are your exclusive remedies.

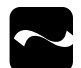

## **Disclaimer**

NO WARRANTY. This technical documentation is provided AS-IS. Further, the documentation does not represent a commitment on the part of. Infinite Peripherals, Inc does not warrant that it is accurate, complete or error free. Any use of the technical documentation is at the risk of the user. Infinite Peripherals, Inc reserves the right to make changes in specifications and other information contained in this document without prior notice, and the reader should in all cases consult Infinite Peripherals, Inc to determine whether any such changes have been made. Infinite Peripherals, Inc shall not be liable for technical or editorial errors or omissions contained herein; nor for incidental or consequential damages resulting from the furnishing, performance, or use of this material. Infinite Peripherals, Inc does not assume any product liability arising out of or in connection with the application or use of any product or application described herein.

## **Product Returns and Servicing**

Use the link in step 1 to create an account and gain access to our Knowledge Base and online support services. Through our online support center, you'll be able to download files, open a Support Ticket, manage your RMAs, view your account Profile and subscribe to Alerts.

#### **To request a RMA**

- 1. Create a user account in the RMA Support Portal at **http://ipcmobile.com/support/rma/**
- 2. Login to your user account, and then click Create RMA Request.
- 3. Read the instructions provided and complete the online request form.
- 4. Note the assigned RMA number and write it clearly on your shipping carton.
- 5. Ship your equipment back to us using the address provided.

## **Symbols**

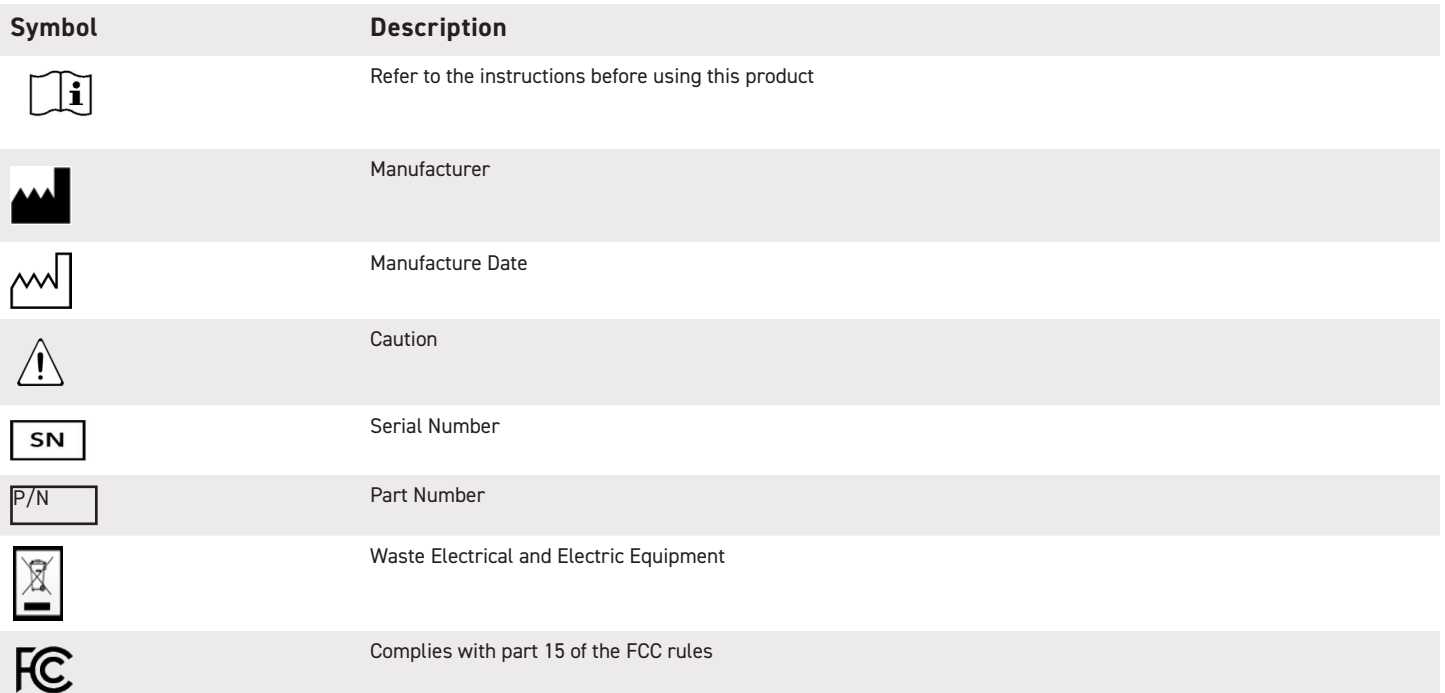

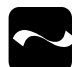

### **Federal Communications Commissions**

Federal Communications Commission (FCC) Statement

#### 15.21

You are cautioned that changes or modifications not expressly approved by the part responsible for compliance could void the user's authority to operate the equipment.

#### 15.105(b)

This equipment has been tested and found to comply with the limits for a Class B digital device, pursuant to part 15 of the FCC rules. These limits are designed to provide reasonable protection against harmful interference in a residential installation. This equipment generates, uses and can radiate radio frequency energy and, if not installed and used in accordance with the instructions, may cause harmful interference to radio communications. However, there is no guarantee that interference will not occur in a particular installation. If this equipment does cause harmful interference to radio or television reception, which can be determined by turning the equipment off and on, the user is encouraged to try to correct the interference by one or more of the following measures:

- •Reorient or relocate the receiving antenna
- •Increase the separation between the equipment and receiver
- •Connect the equipment into an outlet on a circuit different from that to which the receiver is connected
- •Consult the dealer or an experienced radio/TV technician for help

Operation is subject to the following two conditions:

- 1. This device may not cause interference and
- 2. This device must accept any interference, including interference that may cause undesired operation of the device.

#### FCC RF Radiation Exposure Statement

This equipment complies with FCC radiation exposure limits set forth for an uncontrolled environment. End users must follow the specific operating instructions for satisfying RF exposure compliance. This transmitter must not be co-located or operating in conjunction with any other antenna or transmitter.